最寄り駅が表示されますので、「乗車駅」を選 択してください。 表示されていない場合は、「その他」ボタンを 押し、駅名を入力してください。

候補駅が4駅以下になると、駅名を表示しま す。

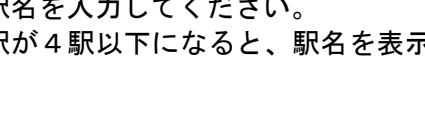

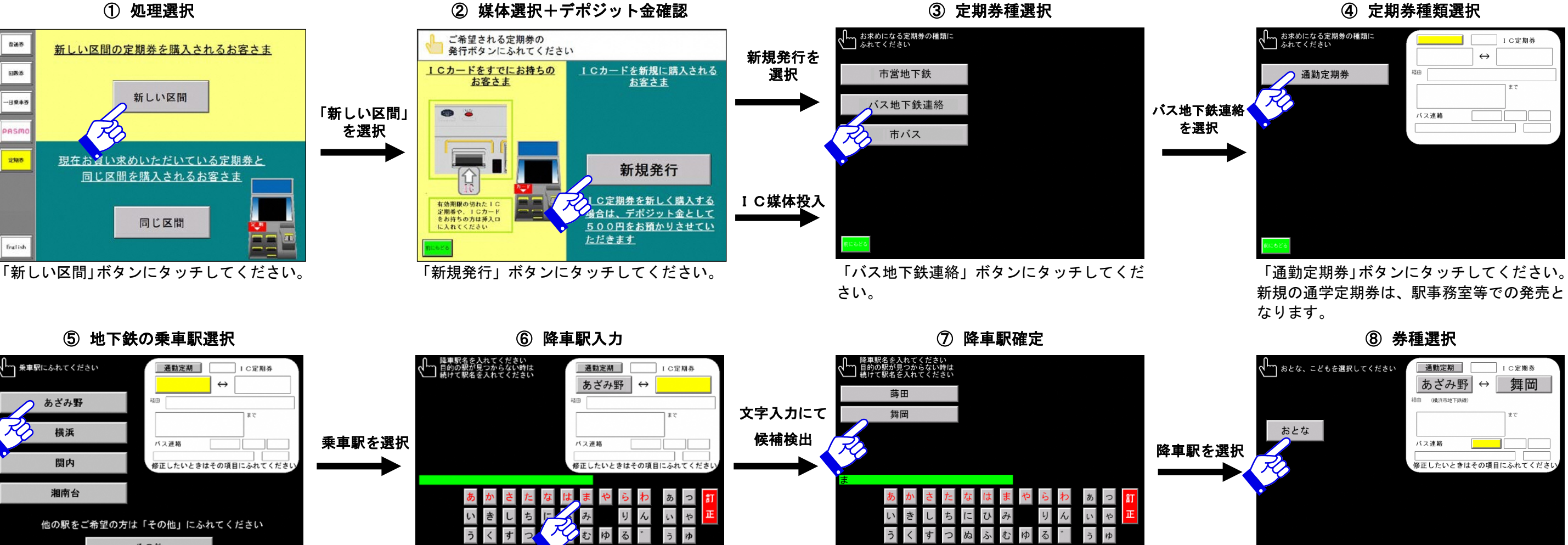

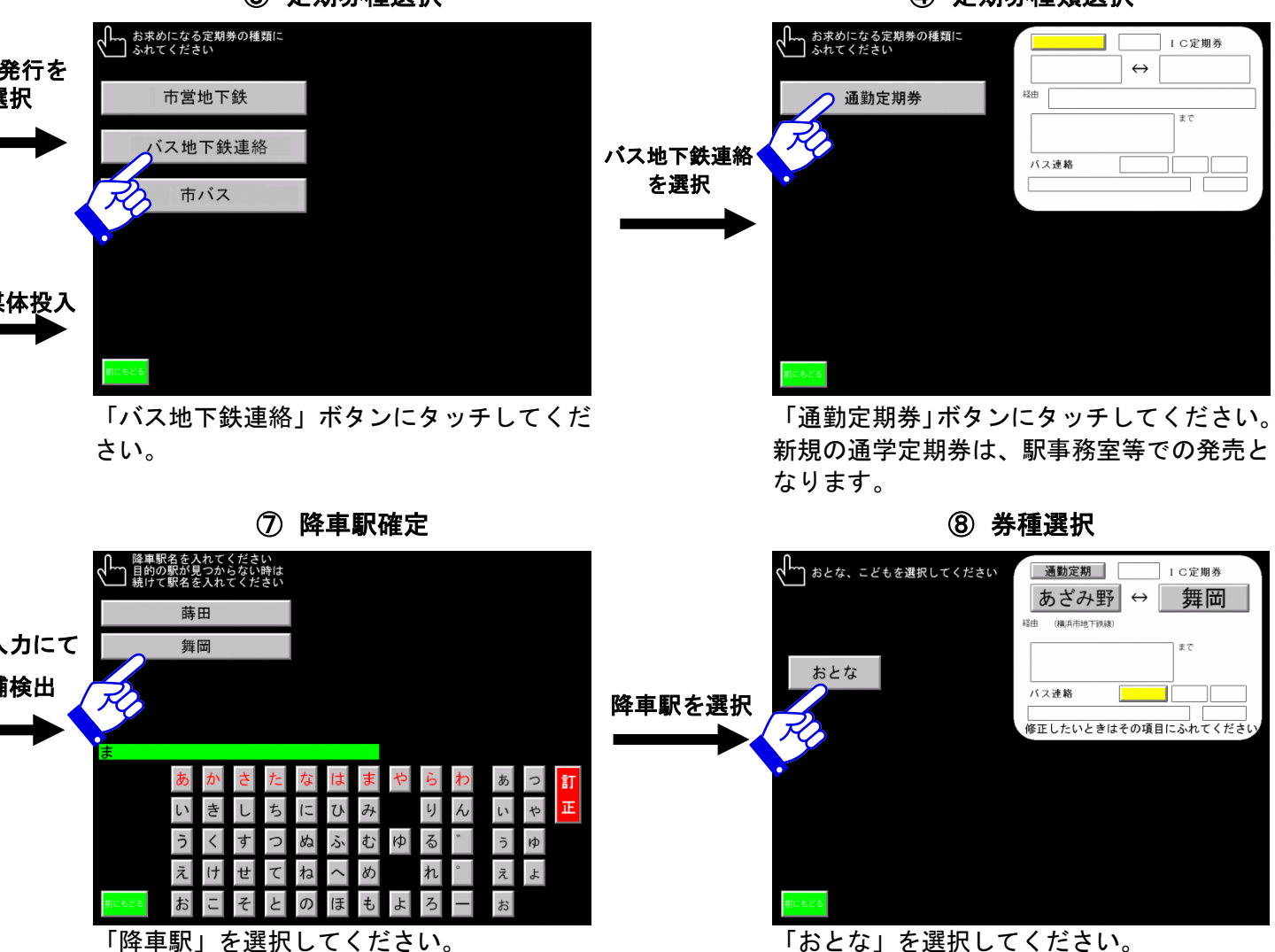

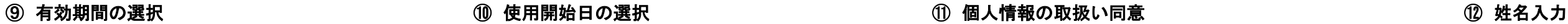

のいずれかを選択してください。

「使用開始日」を選択してください。 購入日から 14 日先まで選択できます。

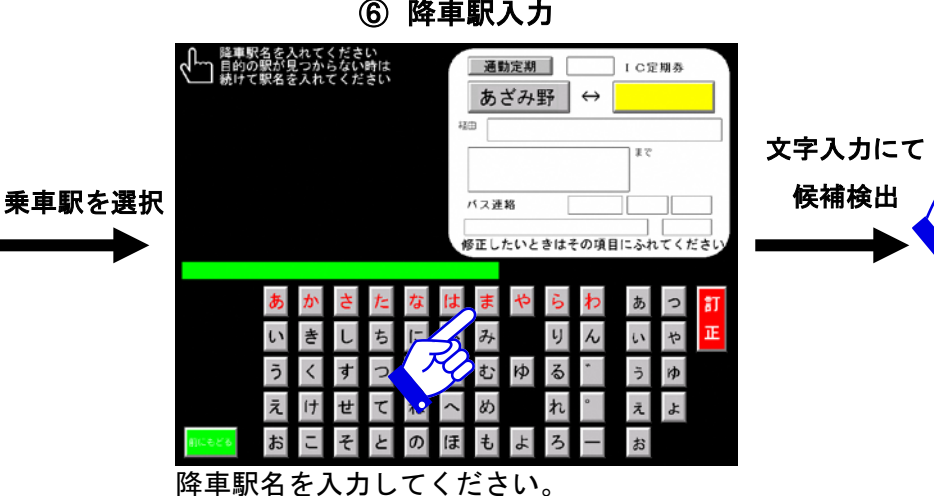

個人情報の登録に対して同意する場合は、 「同意する」ボタンにタッチしてください。

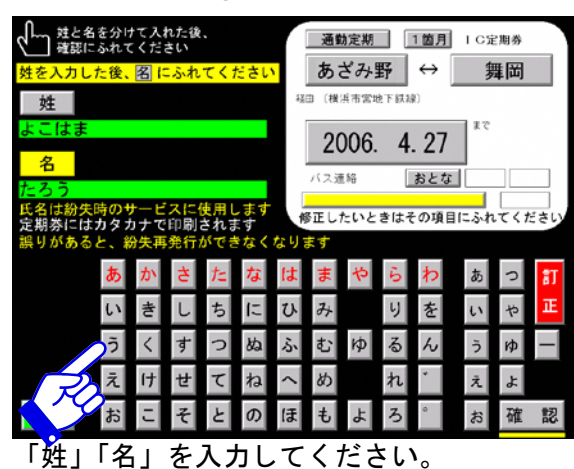

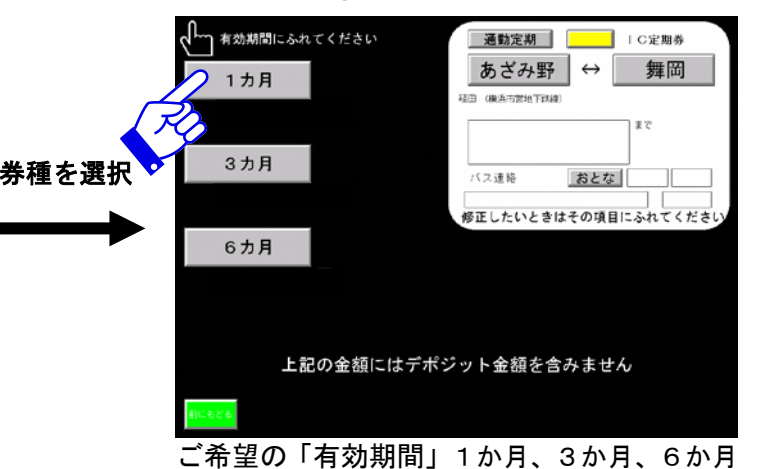

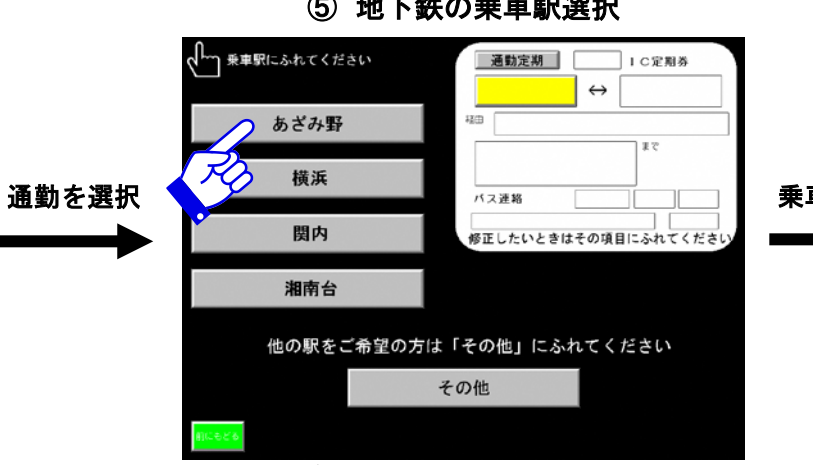

## 市営バス・地下鉄連絡定期券(新規発売)

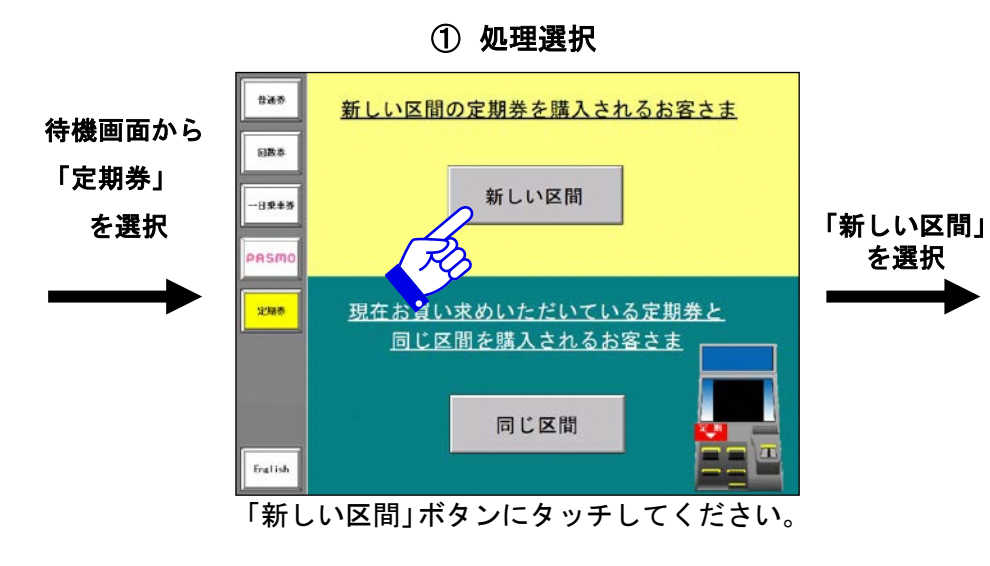

## ご希望される定期券の 発行ボタンにふれてください ICカードをすでにお持ちの<br>お客さま 1Cカードを新規に購入される<br>お客さま  $\bullet$ 新規発行 IC定期券を新しく購入する -<br>有効期限の切れた1C<br>定期券や、1Cカード<br>をお持ちの方は挿入口 場合は、デポジット金として 500円をお預かりさせてい **EXACCEAL** ただきます

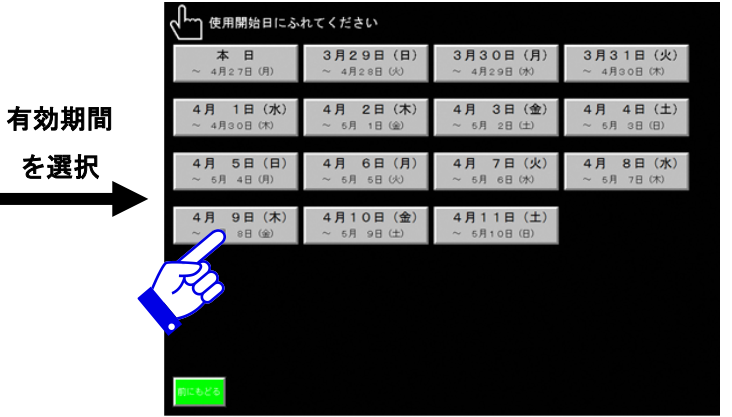

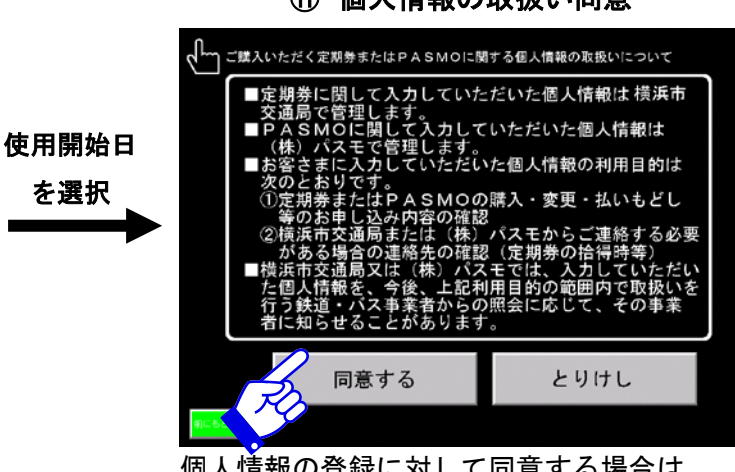

を選択

(次ページへ)

「同意する」 を選択

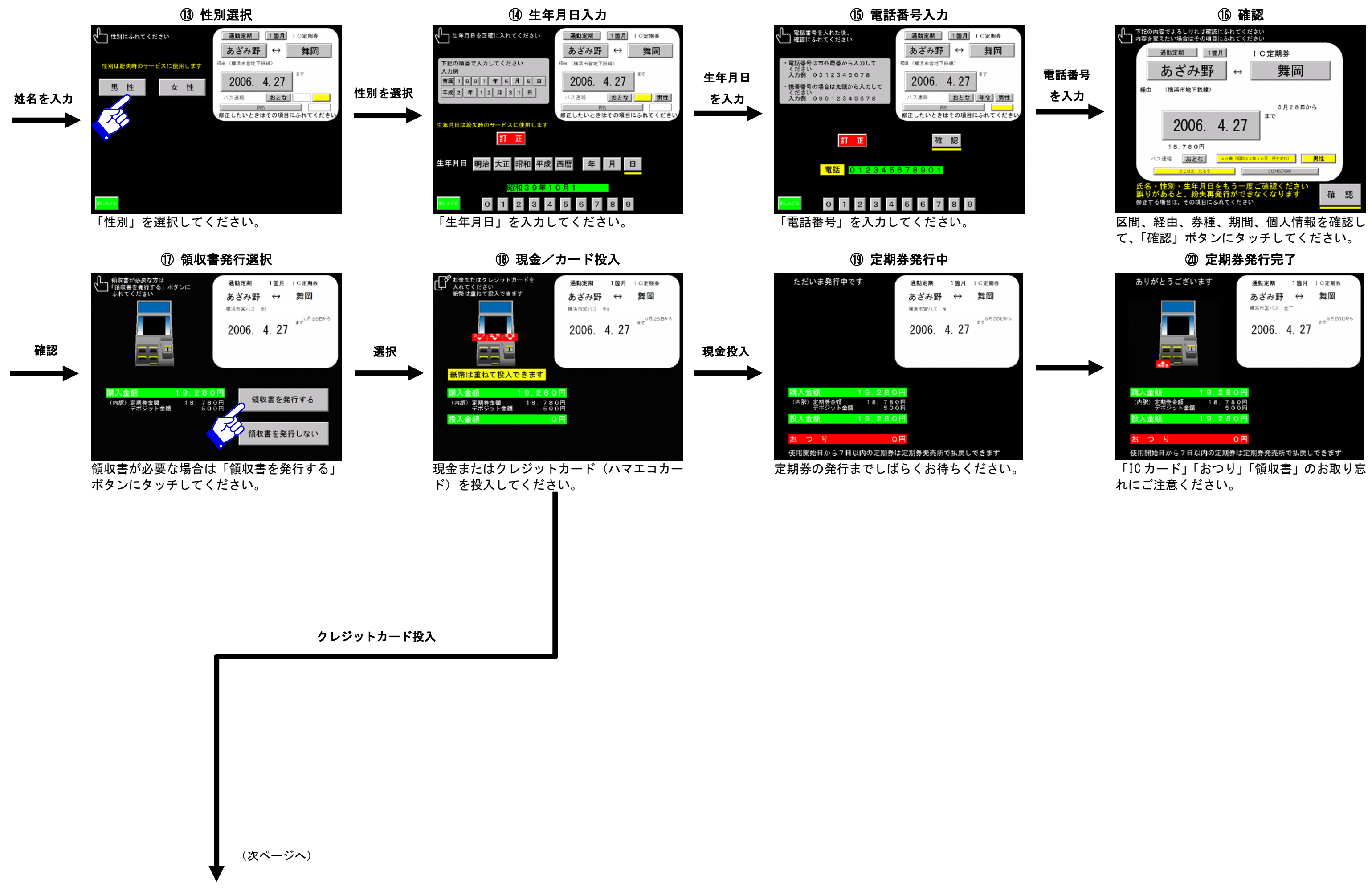

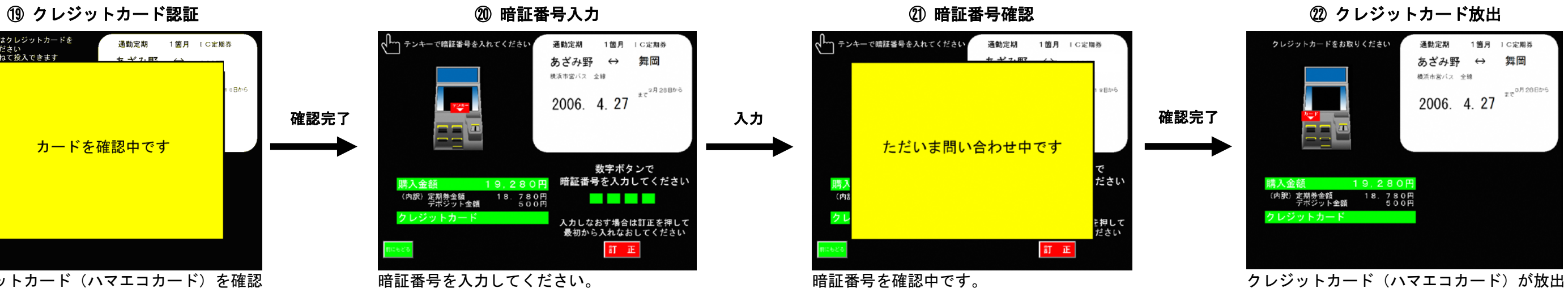

されます。

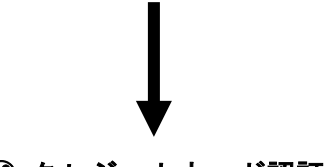

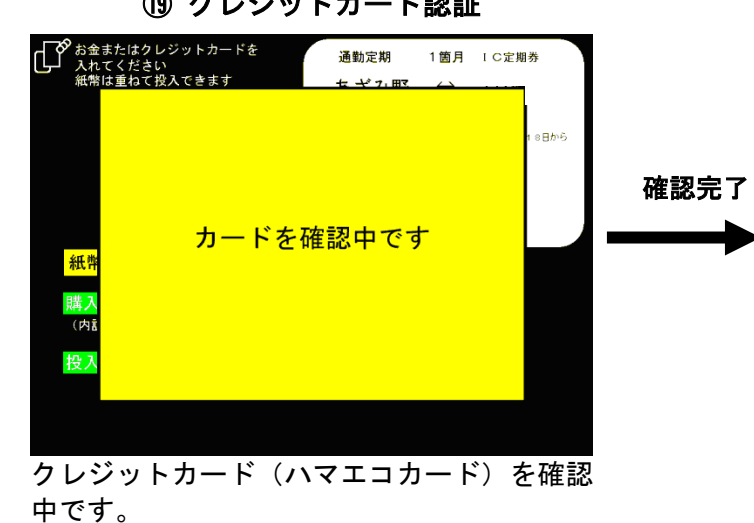

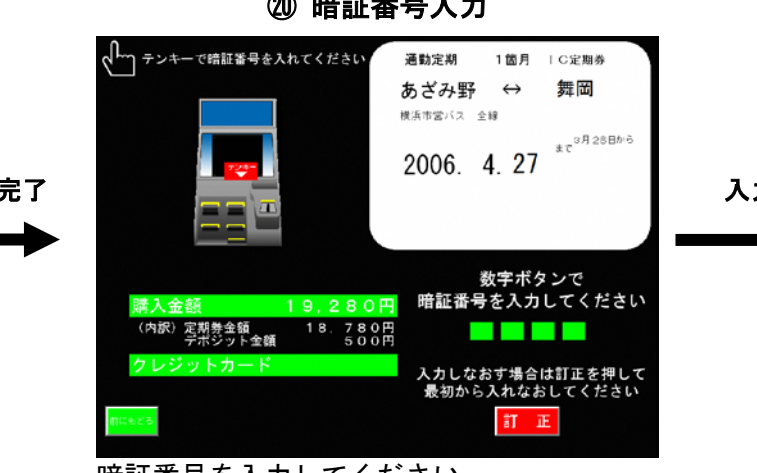

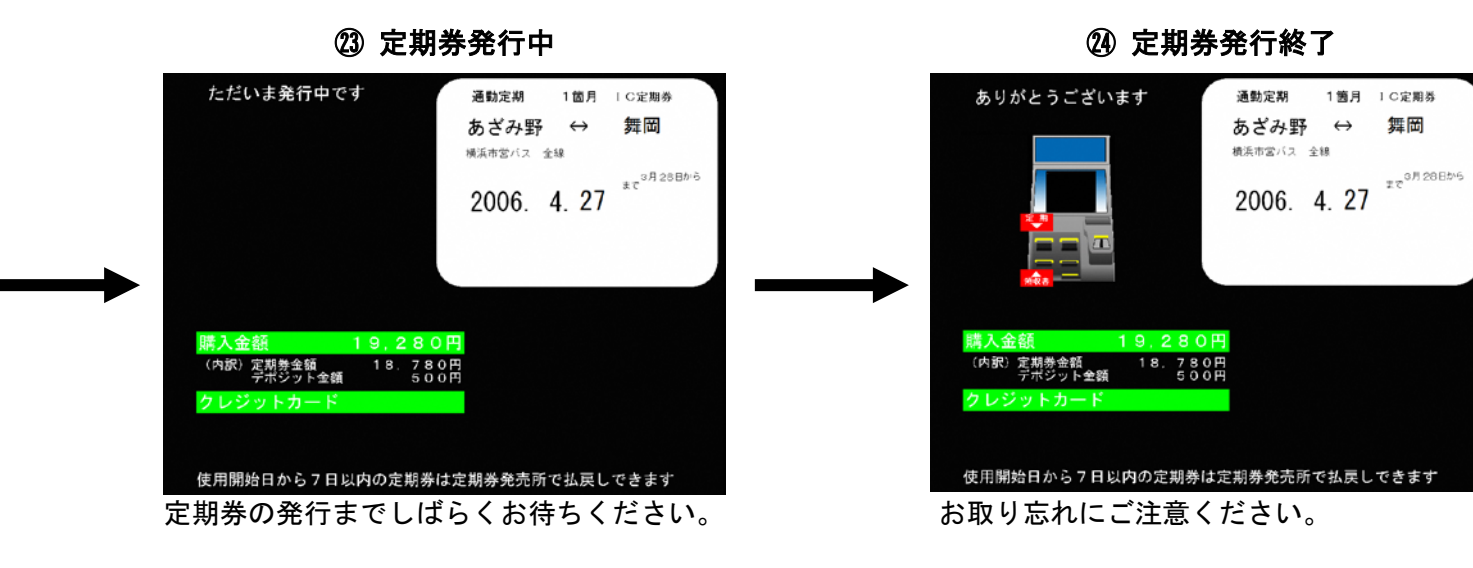